#### **Tip – Participant Household Payment Data File (Template 7) Guide and Checklist**

All ERA2 Recipients must submit an accurate and complete Participant Household Payment Data File (Template 7) with each ERA2 quarterly compliance report.

Template 7 files must provide cumulative data from the date of award through the end of the reporting period.

This Tip provides detailed guidance on preparing and using the Template 7 file:

- Clarifications on Preparing the Template 7 File Before Inputting Data
	- o Formatting Column J
	- o Formatting Columns K, M and N
- Updated Guidance on Preparing Template 7
- Checklist for Preparing and Submitting Template 7 (See page 8.)

# **Clarifications on Preparing Template 7 Before Inputting Data**

Instructions to Reporter:

- As a rule, the Template 7 cell formatting does not need to be adjusted, with the following important EXCEPTIONS:
	- o Format Column J in "Amount of Payment" in "Accounting" format. Choose the option without dollar signs and with up to two decimal points. Please see detailed instructions on page 3 below.
	- o Format Columns K, M and N in "Date" format in this format: mm/dd/yyyy. Please see detailed instructions on pages 4-5 below.
- Do not reformat the template EXCEPT as noted above.
- All data should be as text **EXCEPT** as noted above.
- Prior to populating the template with data
	- a. Download the Template 7 file from the portal.
	- b. Open the file.
	- c. Save the template as either EXCEL or .csv format.
	- d. Rename the file in this format: PHPDFQ423SLTXXXX
		- PHPDF
		- Q4 (quarter)
		- 23 (year)
		- SLTXXXX (Your SLT-XXXX application number).
	- e. Adjust the column formats as noted above.
	- f. Populate the template with your data starting on Row 7.
	- g. Save the file and upload it in either Excel .xlsx or .csv format to the portal.

# **Formatting Column J**

- 1) Highlight all of Column J.
- 2) Right click and choose the "Format Cells" feature.

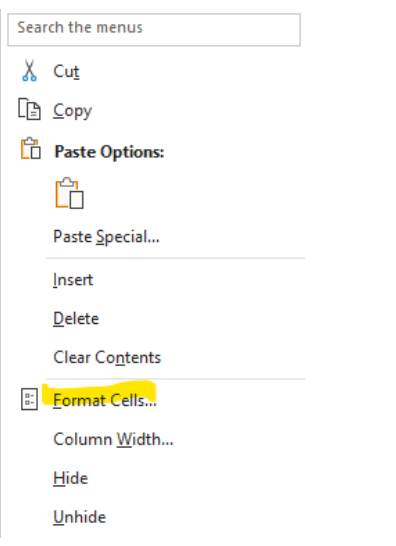

3) Choose the "Accounting" Category, with No Symbol and 2 decimal places.

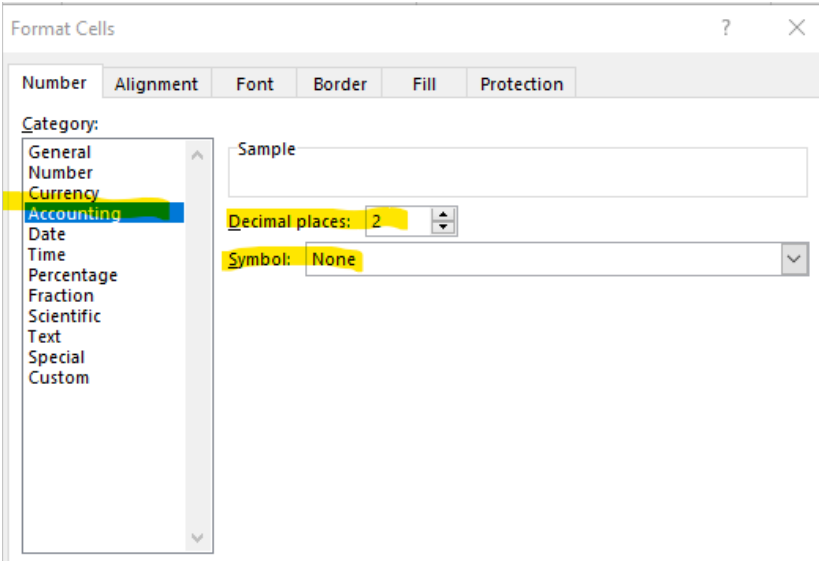

4) Setting up this style of formatting will ensure figures inputting in Column J will appear as in the following snippet (no \$ sign, commas, and two decimal points)

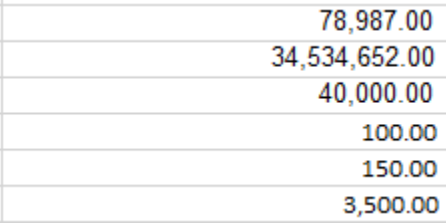

# **Formatting Columns K, M and N for Dates**

- 1) Highlight Column K
- 2) Right click and choose the "Format Cells" feature

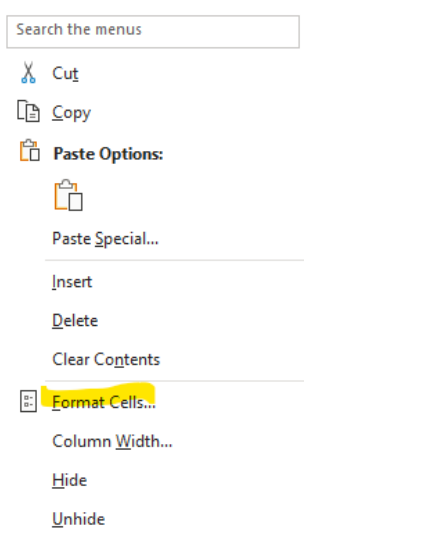

3) Choose the "Custom" Category, with No Symbol and 2 decimal places.

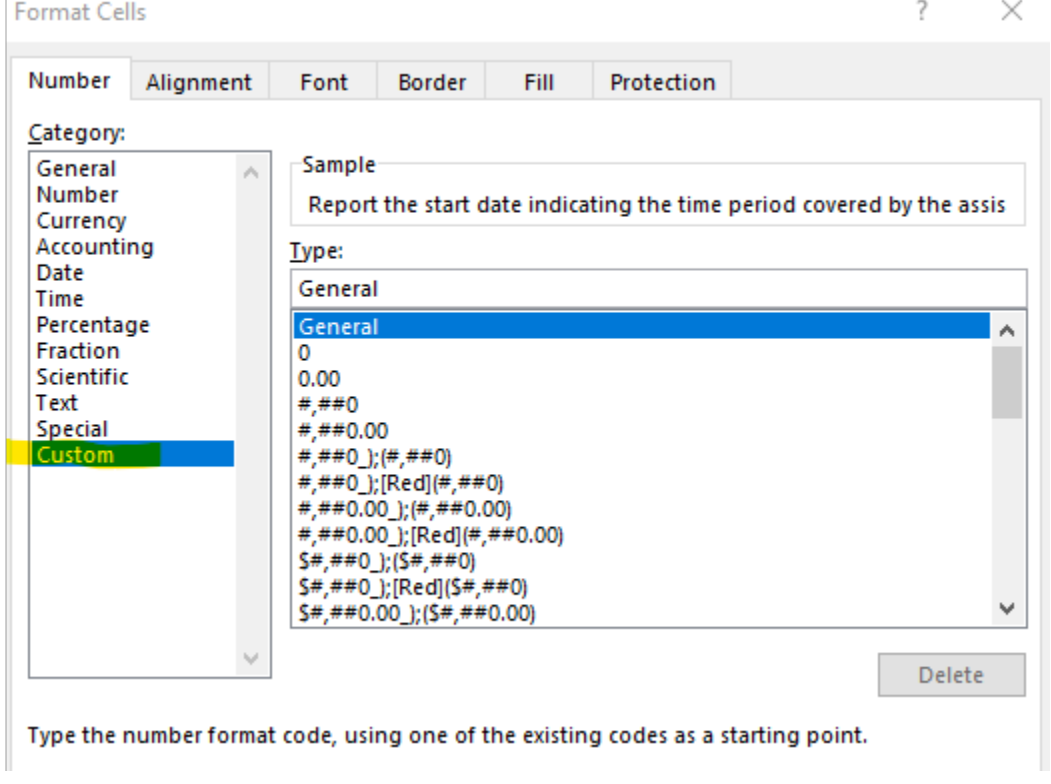

4) Scroll to the bottom of the "Type" list and choose "mm/dd/yyyy" and Choose OK. If you do not see that date format as an option on the displayed list, simply type "mm/dd/yyyy" into the type: line and Choose OK.

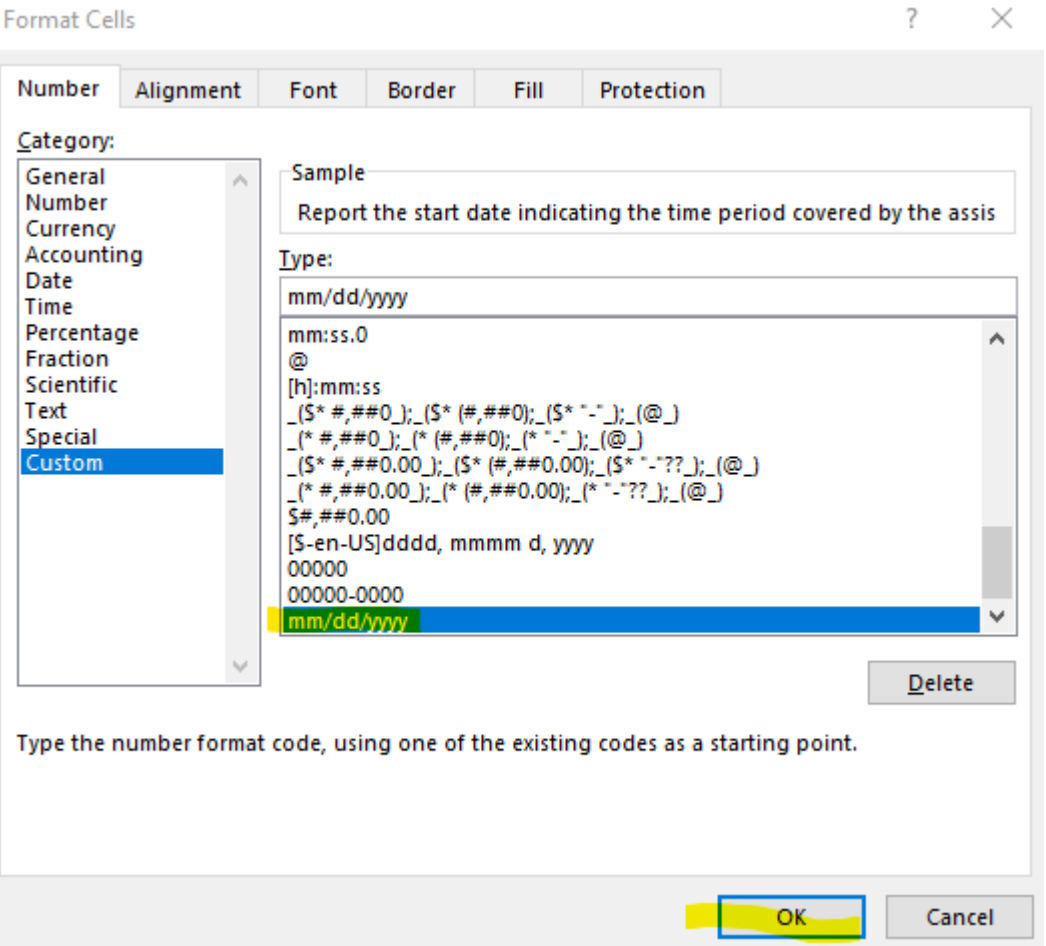

- 5) Follow this process for formatting Columns M and N, one column at a time.
- 6) When entering data in these columns, use this format: mm/dd/yyyy, including zeroes "0" for one-digit months and days, such as 01/02/2024.
- 7) Setting up this style of formatting will ensure dates inputting in Columns K, M and N will appear as in the following snippet.

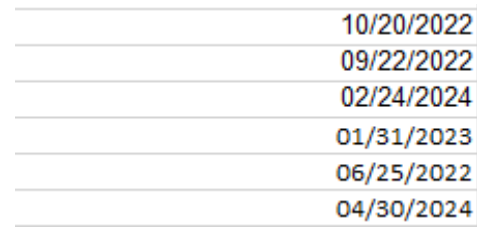

#### **Updated Guidance on Preparing the Participant Household Payment Data File (Template 7)**

The Participant Household Payment Data File (PHPDF) is a required component of each ERA2 quarterly report. ERA2 Recipients must submit a single cumulative PHPDF file containing information from the program inception through the current reporting period in each reporting period.

ERA2 Recipients must use a Treasury Template 7 for providing the PHPDF. The template is available for download from the "Bulk Upload Templates and Instructions" tab of Treasury's portal.

ERA2 Recipients should take care to never include beneficiary names or social security numbers in the file submission.

Any recipient that does not upload the PHPDF for submission with this quarterly report must provide an explanation in the comment box below with a timeframe for when the file will be submitted.

#### **Required Par�cipant Household Payment Data File Elements**

All ERA2 Recipients must provide a Participant Household Payment Data File containing details on each payment made to each unique participant household that receiving, either directly or indirectly, a disbursement of ERA2 funds from the subject ERA2 Emergency Rental Assistance Project over the entire award period of performance:

- Physical address of the participant household that received the payment (not P.O. Box) Do not provide the address of the landlord, the utility provider, or other entity that received payment.
- Type of Payee to whom the payment was made (payee types): Tenant; Landlord or Owner; Utility/Home Energy Service Provider; Other Housing Services and Eligible Expenses Provider)
- Category of ERA2 Financial Assistance provided (Rent; Rental Arrears; Utilities/Home Energy Costs; Utility/Home Energy Arrears; and Other Housing Services and Eligible Expenses)
	- $\circ$  In situations where a payment is for multiple categories of financial assistance, please report the predominant category for the payment.
- Amount of payment
- Date of the payment
- Start and End Dates covered by the payment (as documented in the participant household's application / records, as appropriate)
	- $\circ$  In situations where the period of coverage is not known, please provide a Start Date and leave the End Date field blank.

Recipients should not provide information about payments made to Housing Stability Service providers or about payments made for Administrative Costs.

To the extent that the ERA2 Recipient made multiple payments to assist tenants at the same address, the Recipient should include multiple data entries per household. See the following two scenarios for more information:

a) When an ERA2 Recipient makes a rental payment and a separate utility/home energy payment for the same household during the reporting period, the data file should include two separate entries (one entry for each payment).

b) When an ERA2 Recipient makes one payment to a landlord for the current rent due and an additional amount for the rental arrears, the data file should include two entries – one for the rent payment and one for the rental arrear's payment.

### **Checklist for Preparing and Submitting the Participant Household Payment Data File (Template 7)**

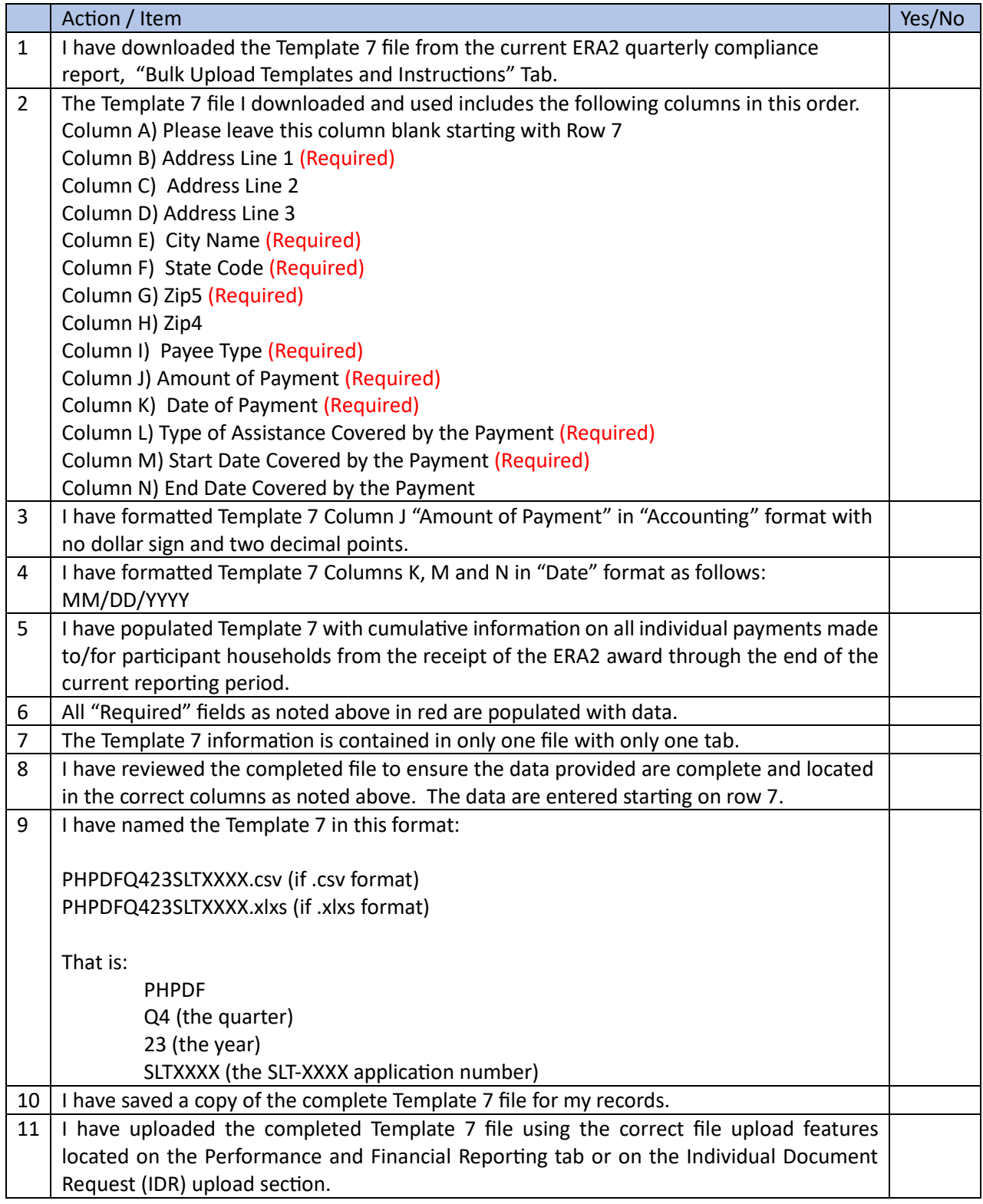